# **"login service: 0" error**

## Environment

Windows Server 2012 R2 or Windows Server 2016 R2

## Problem

You've got this error when attempting to connect to the NetVizura application:

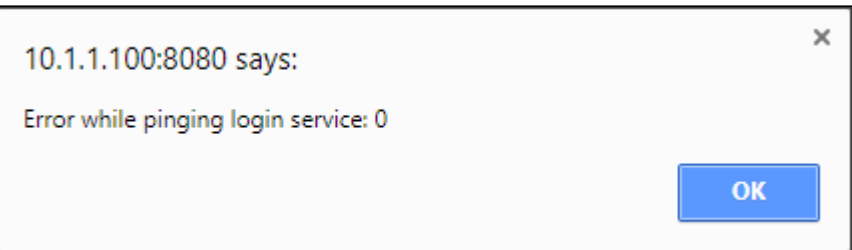

#### Cause

Tomcat service couldn't start due to a Java update.

### **Solution**

- 1. Restart the NetVizura application by following this instruction: [How to restart the application#Windows](https://confluence.netvizura.com/display/NVUG/How+to+restart+the+application#Howtorestarttheapplication-Windows) If this doesn't help go to step 2.
- 2. Right mouse click on Apache Tomcat Properties in system tray and select Configure:

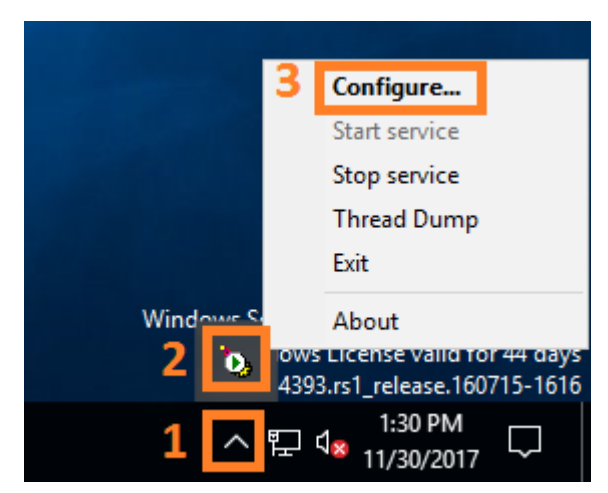

In Java section tick "Use default" box and click OK.

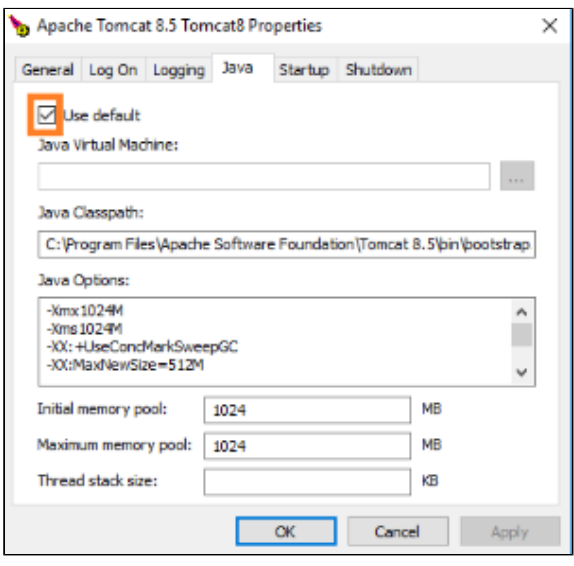

Restart the application again as described in step 1, if necessary.